## **How to place an order & pay**

Click on the "Orders" button

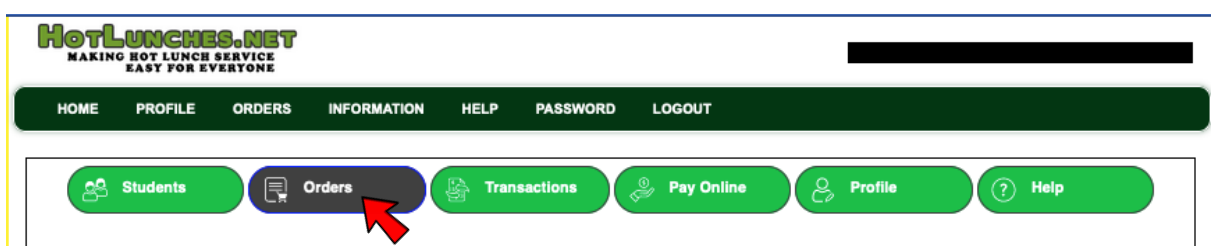

Click on the "Order" button from the schedule you'd like to order from

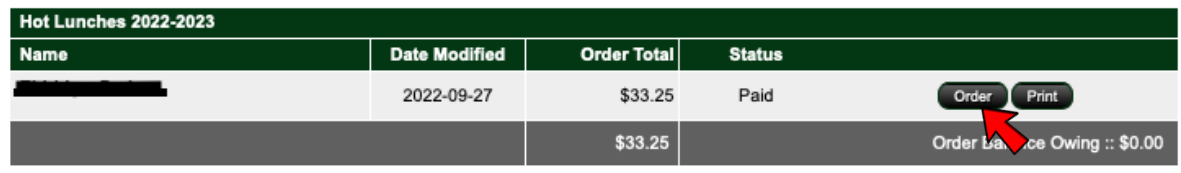

Put in your order & then click the "Update Order & Proceed" button to save

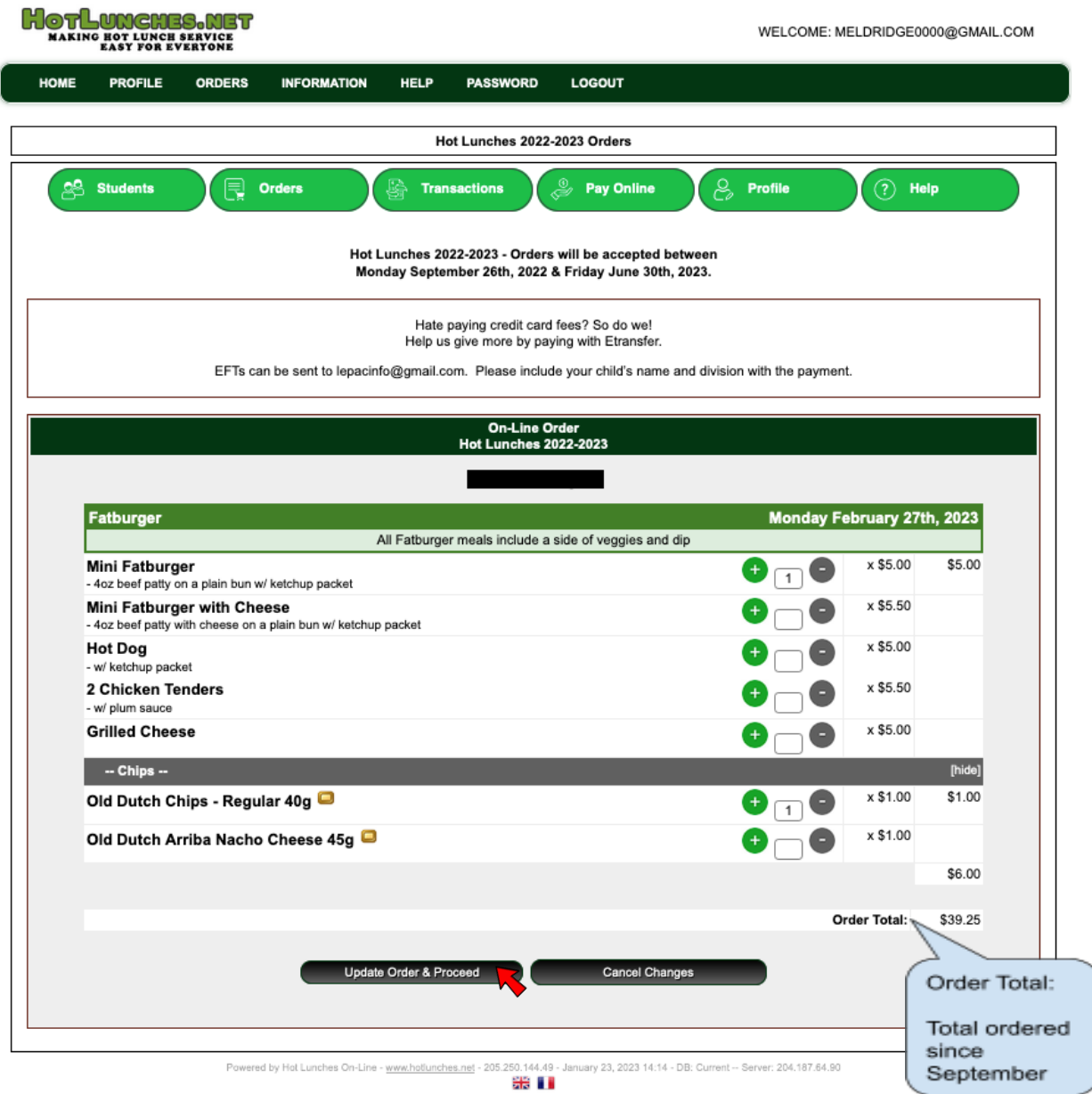

Once the order has been saved, you'll have the following screen where you can pay by credit card, if you'd like.

If you have more than 1 child, you can place all your orders first then pay. The account balance will be the total due for all children on your account.

If paying by E-Transfer, please send to lepacinfo@gmail.com. Please include your child's name and division with the payment.

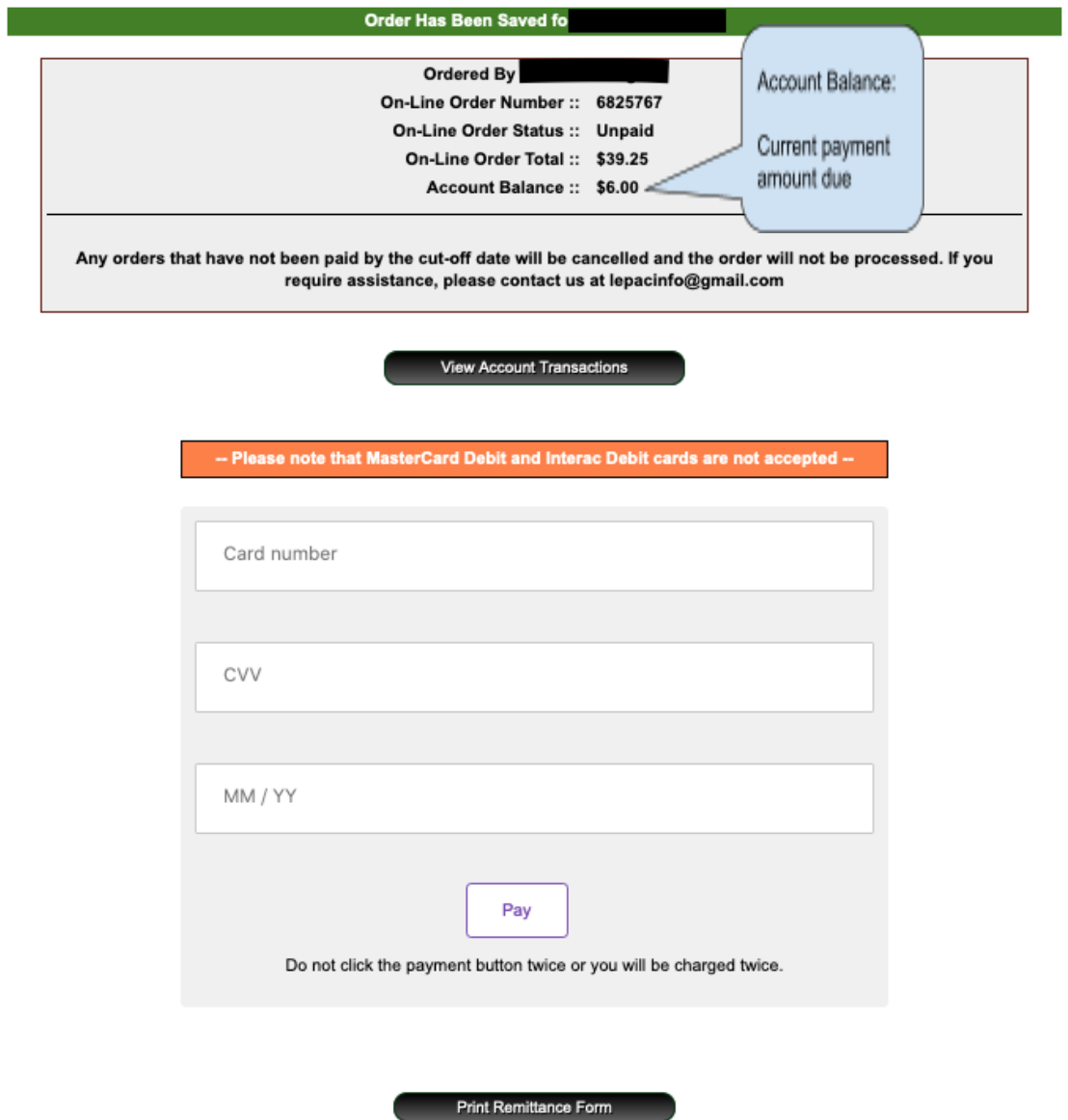